# **PORTAL DO ALUNO**

**ACESSE www.darwin.com.br EM SEGUIDA CLIQUE EM ACESSOS INTERNOS, ESCOLHA A OPÇÃO PORTAL DO ALUNO.** - **ACESSAR COM O NÚMERO DE MATRÍCULA DARWIN, QUE SE ENCONTRA NA** 

**CARTEIRINHA, A SENHA É A DATA DE NASCIMENTO SEM AS BARRAS E ANO COMPLETO.** 

**OBS. 1: CASO ESQUECER A SENHA, PARA RECUPERÁ-LA, É NECESSÁRIO QUE SEU E-MAIL, OU O DO ALUNO, TENHA SIDO INFORMADO NO ATO DA MATRÍCULA. CASO CONTRÁRIO, PROCURE A SECRETARIA DA ESCOLA.**

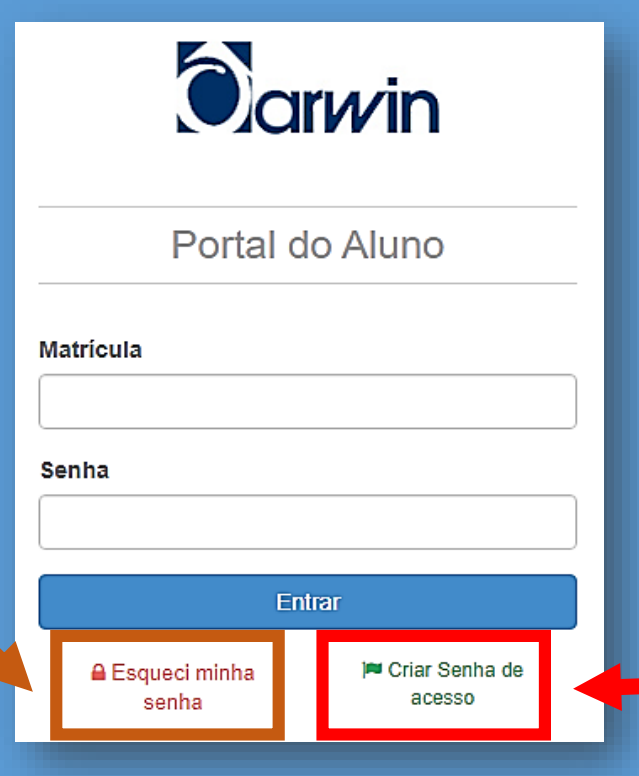

**OBS. 2: CASO FOR O PRIMEIRO ACESSO, CLICAR EM CRIAR SENHA DE ACESSO E PREENCHER AS INFORMAÇÕES SOLICITADAS.**

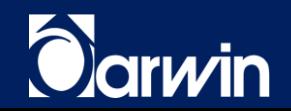

## **PORTAL DO ALUNO**

#### **- BLOG DO PROFESSOR (POSTAGENS), BOLETIM, OCORRÊNCIAS, INSCRIÇÕES DE CONCURSOS, ETC.**

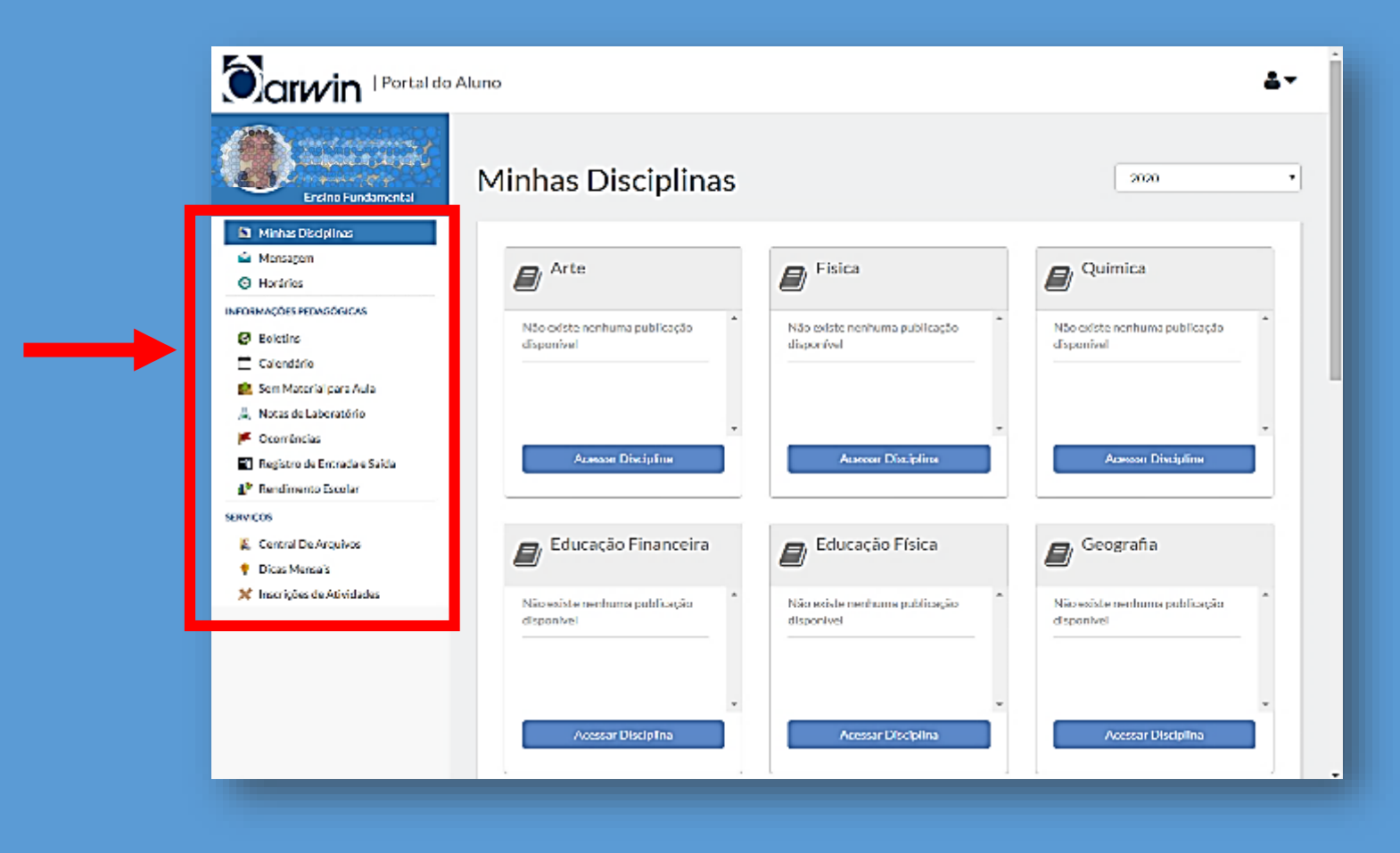

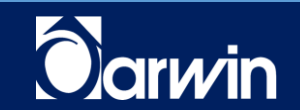

## **PLATAFORMAS DIGITAIS**

#### **- ACESSE www.darwin.com.br EM SEGUIDA CLIQUE NA GUIA ENSINO FUNDAMENTAL II, EM SEGUIDA, PLATAFORMAS DIGITAIS.**

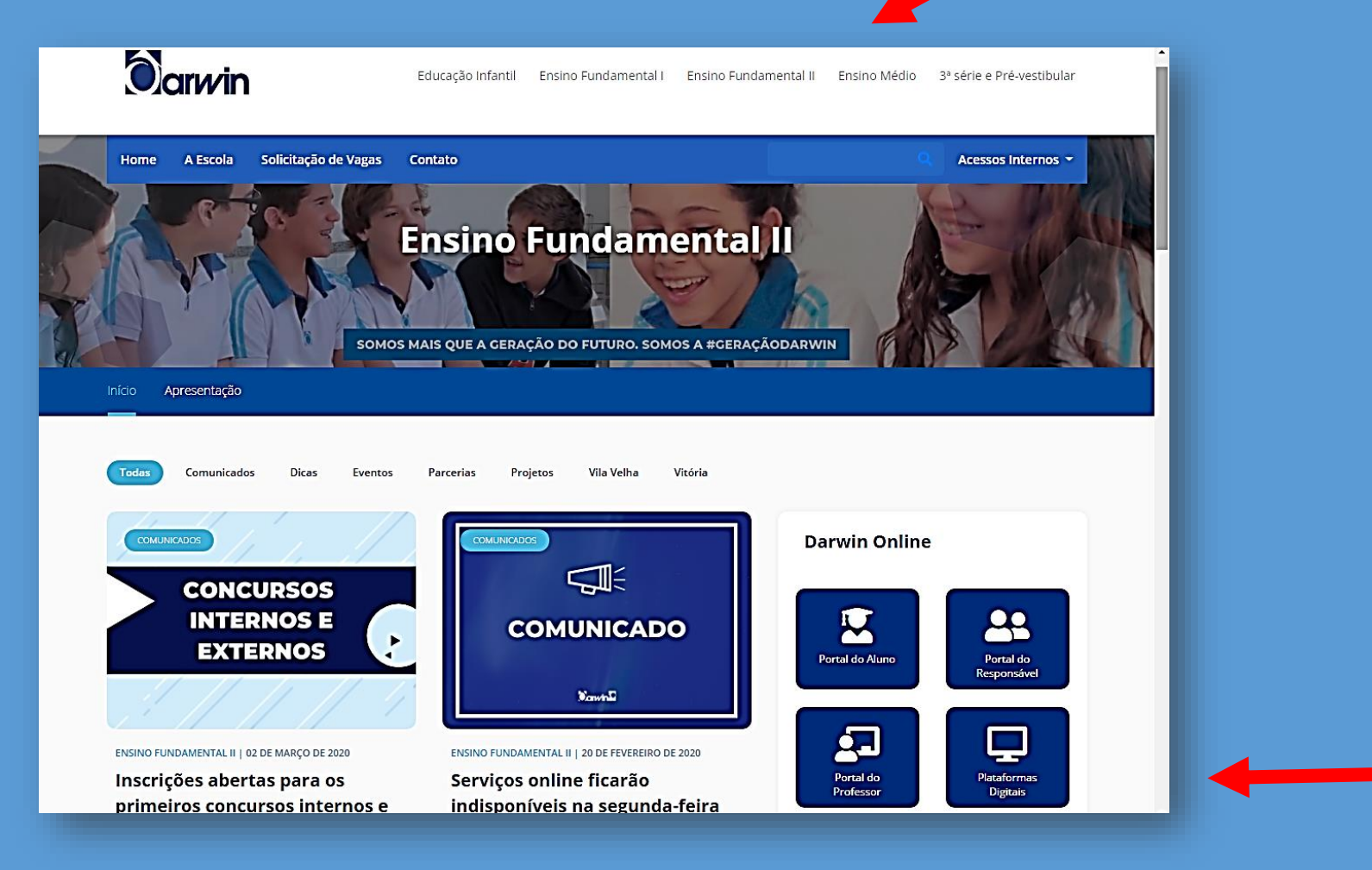

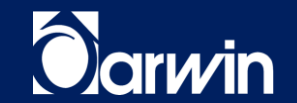

#### **PLATAFORMAS DIGITAIS**

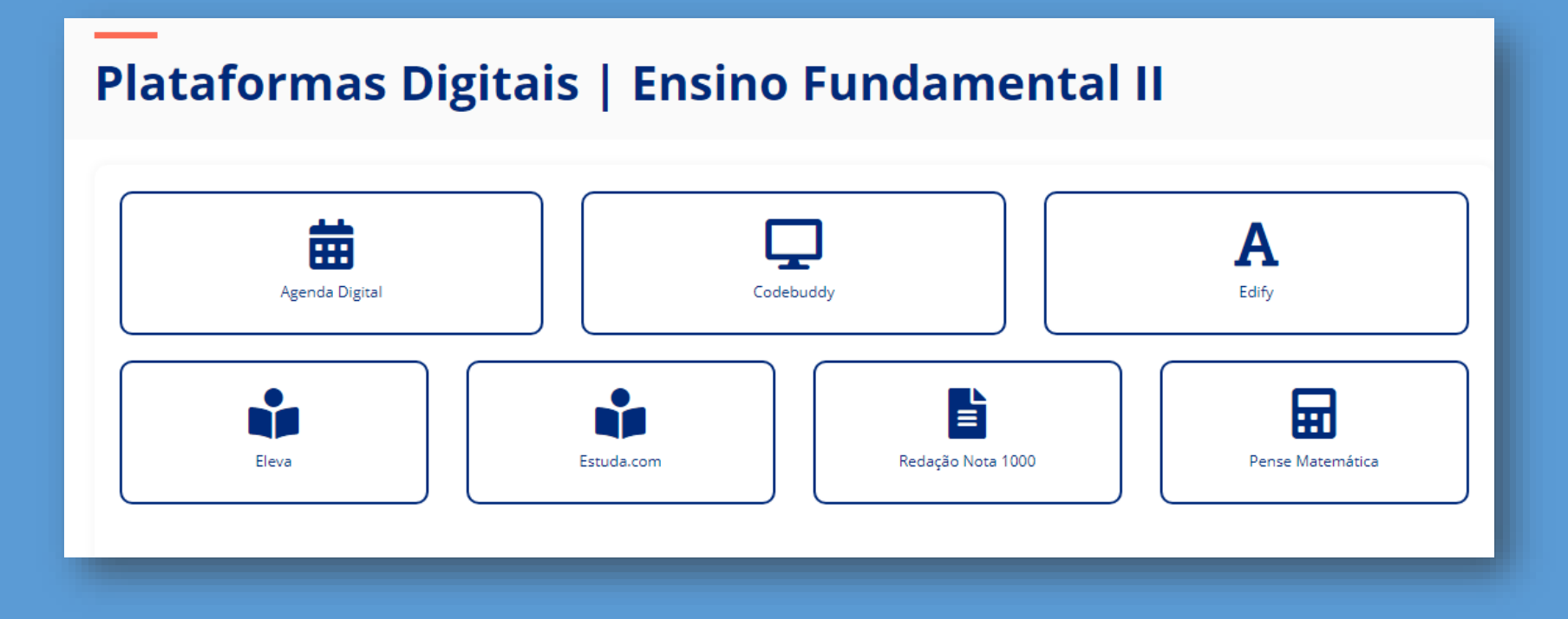

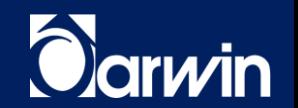

#### **PORTAL ELEVA**

**NA PÁGINA DO PORTAL ELEVA, CLIQUE NA OPÇÃO "ACESSAR COM MINHA MATRÍCULA". O LOGIN É ACESSADO ATRAVÉS DE UMA MATRÍCULA PRÓPRIA DO ELEVA, JÁ ENTREGUE AO ALUNO, COM A SENHA PADRÃO 123456. AO ACESSAR O PORTAL PELA PRIMEIRA VEZ, O SISTEMA EXIGE QUE SEJA FEITA A TROCA IMEDIATA DA SENHA PADRÃO PARA UMA NOVA OUTRA SENHA.**

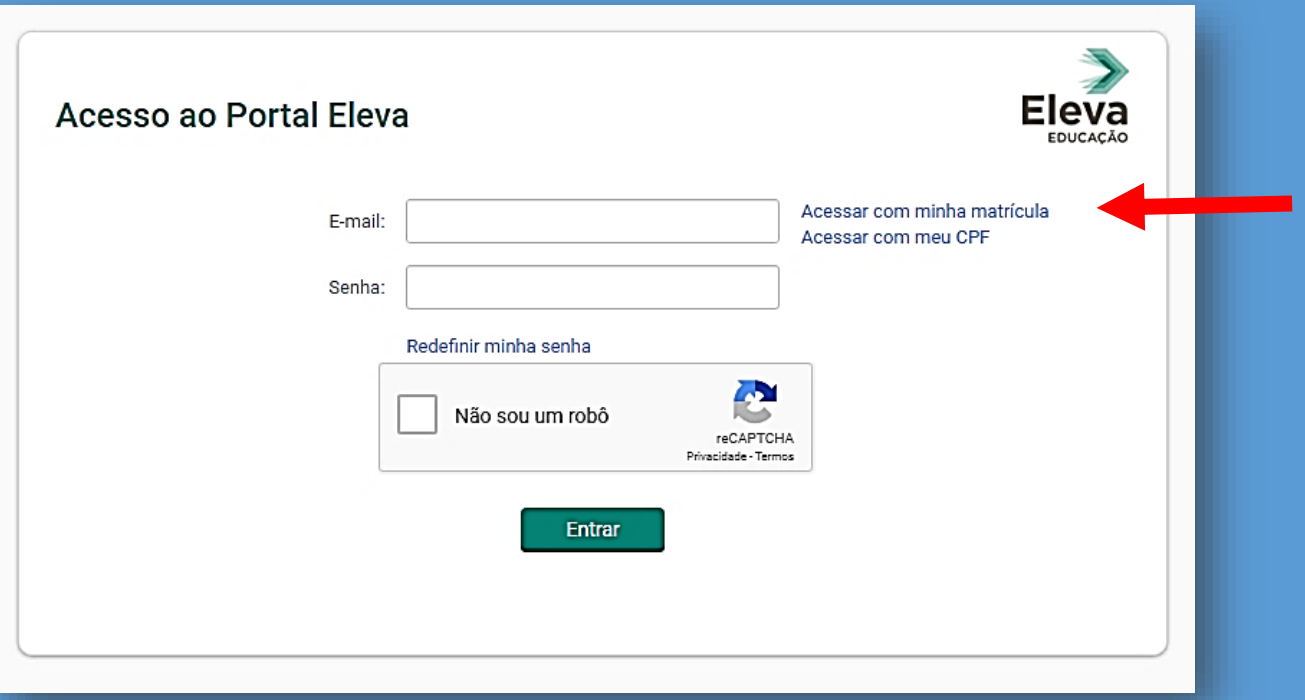

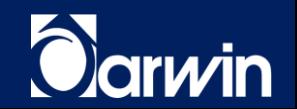

#### **PORTAL ELEVA**

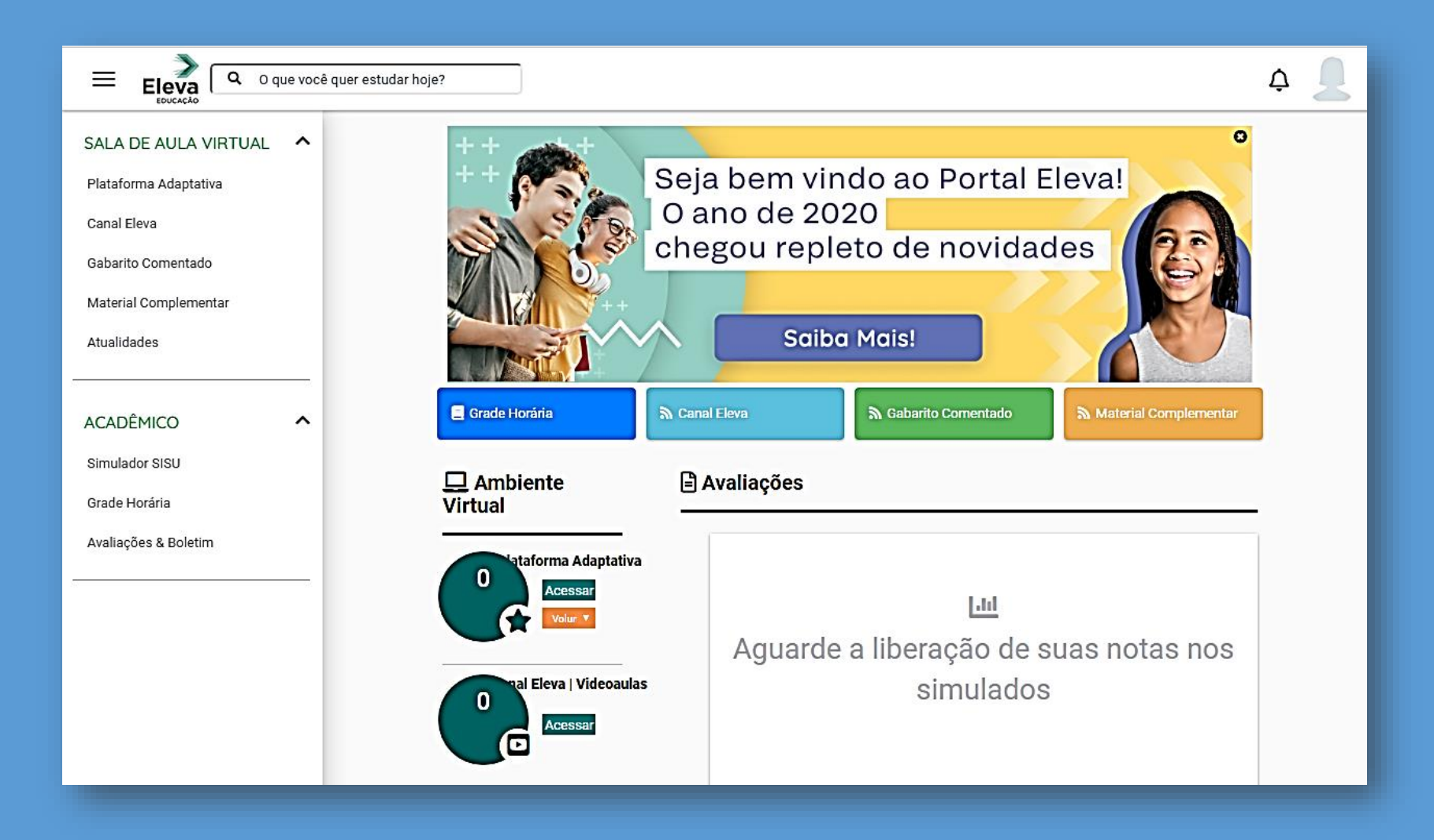

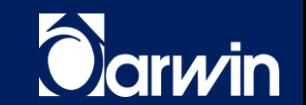

### **PLATAFORMA ESTUDA.COM**

**A ESTUDA.COM É A PLATAFORMA PARA REALIZAR AS ATIVIDADES DA TAREFA MÍNIMA (TM)! O ACESSO É FEITO ATRAVÉS DE UM LOGIN PADRÃO JÁ ENVIADO AOS ALUNOS, COM A SENHA PADRÃO 123456. O PADRÃO DO LOGIN É: darwin + número de matrícula darwin @darwin.com.br.**

#### **Login: darwin141411111@darwin.com.br EX.: Senha: 123456**

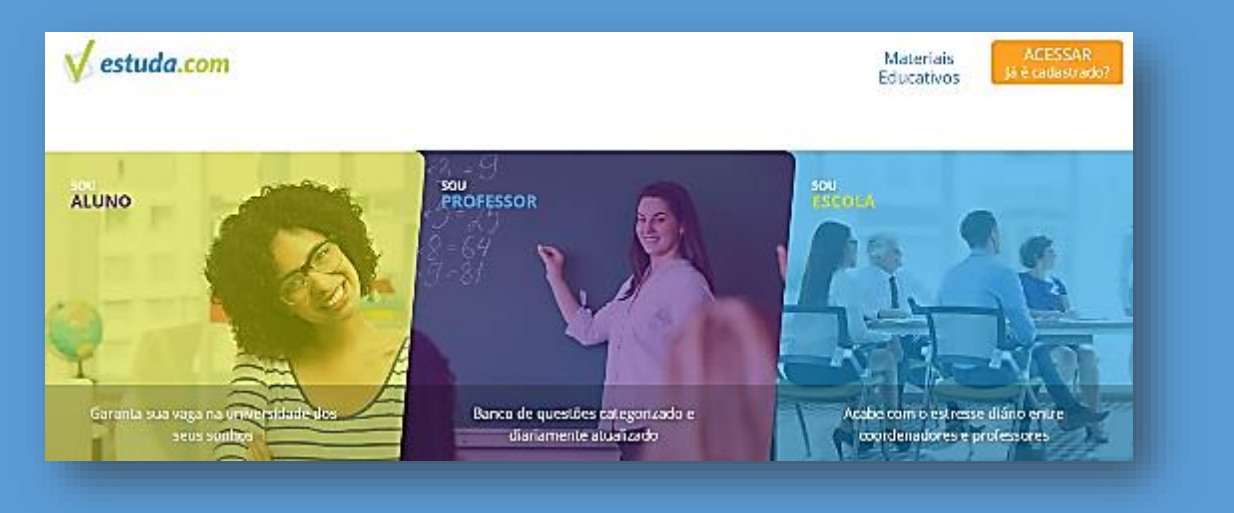

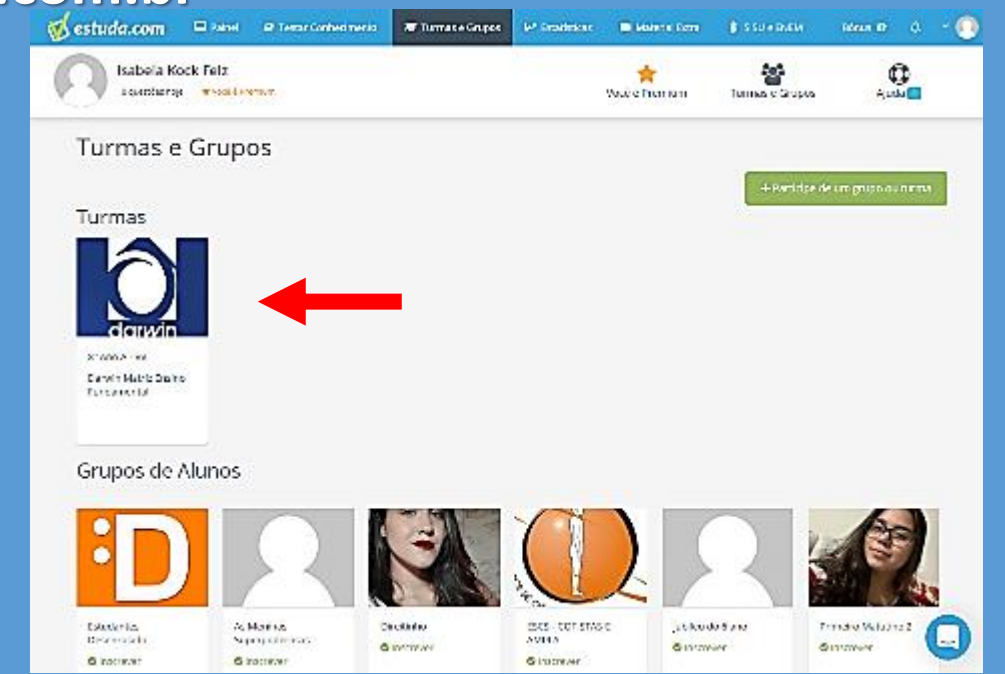

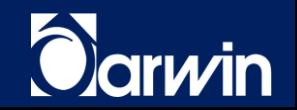

# **PLATAFORMA ESTUDA.COM**

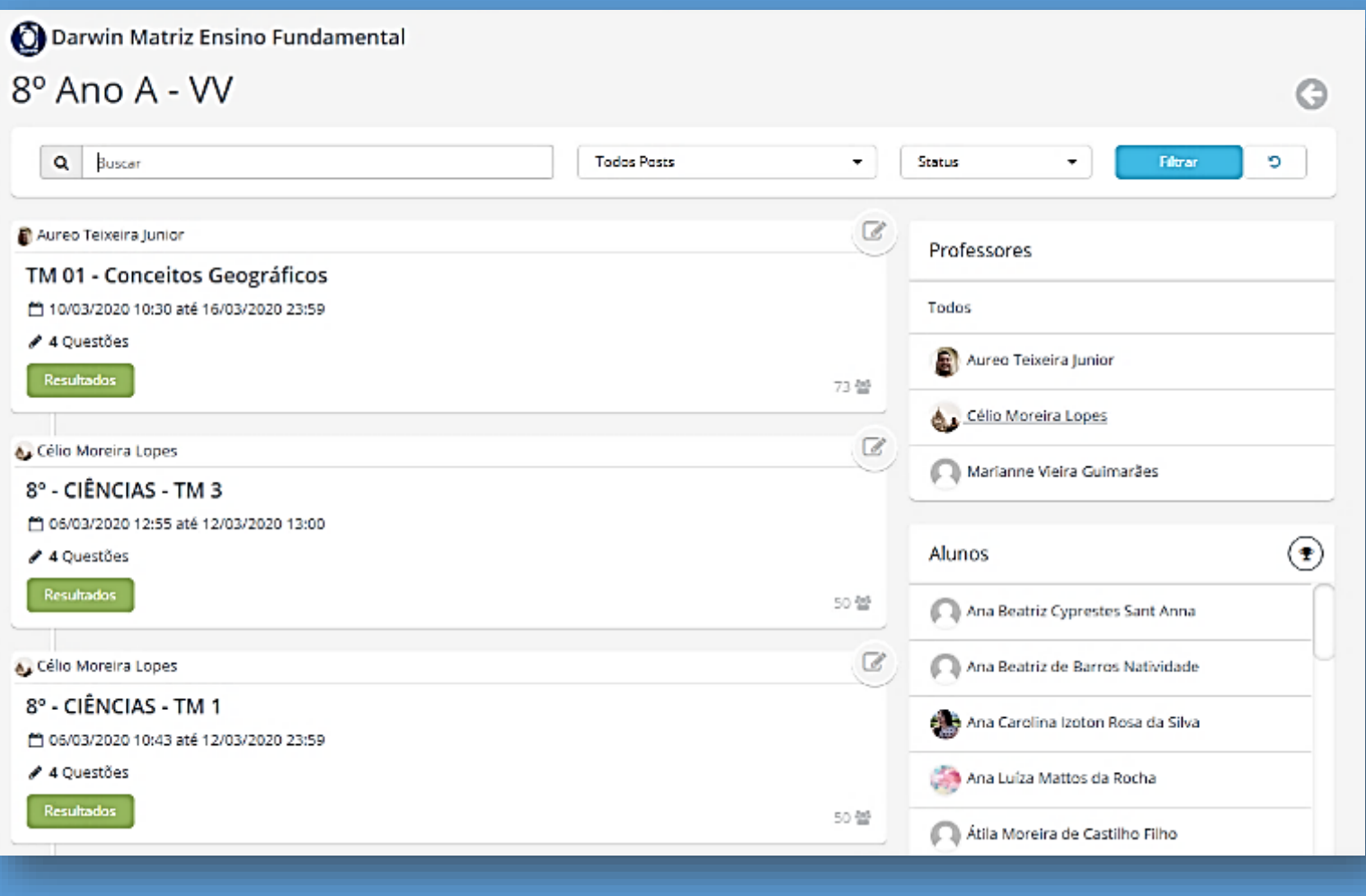

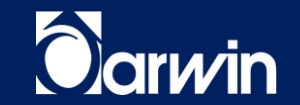